Pulsar 700 - 1000 - 1500 1000 RT - 1500 RT EXB 1000 - 1500 EXB 1000 - 1500 RT

Installation and user

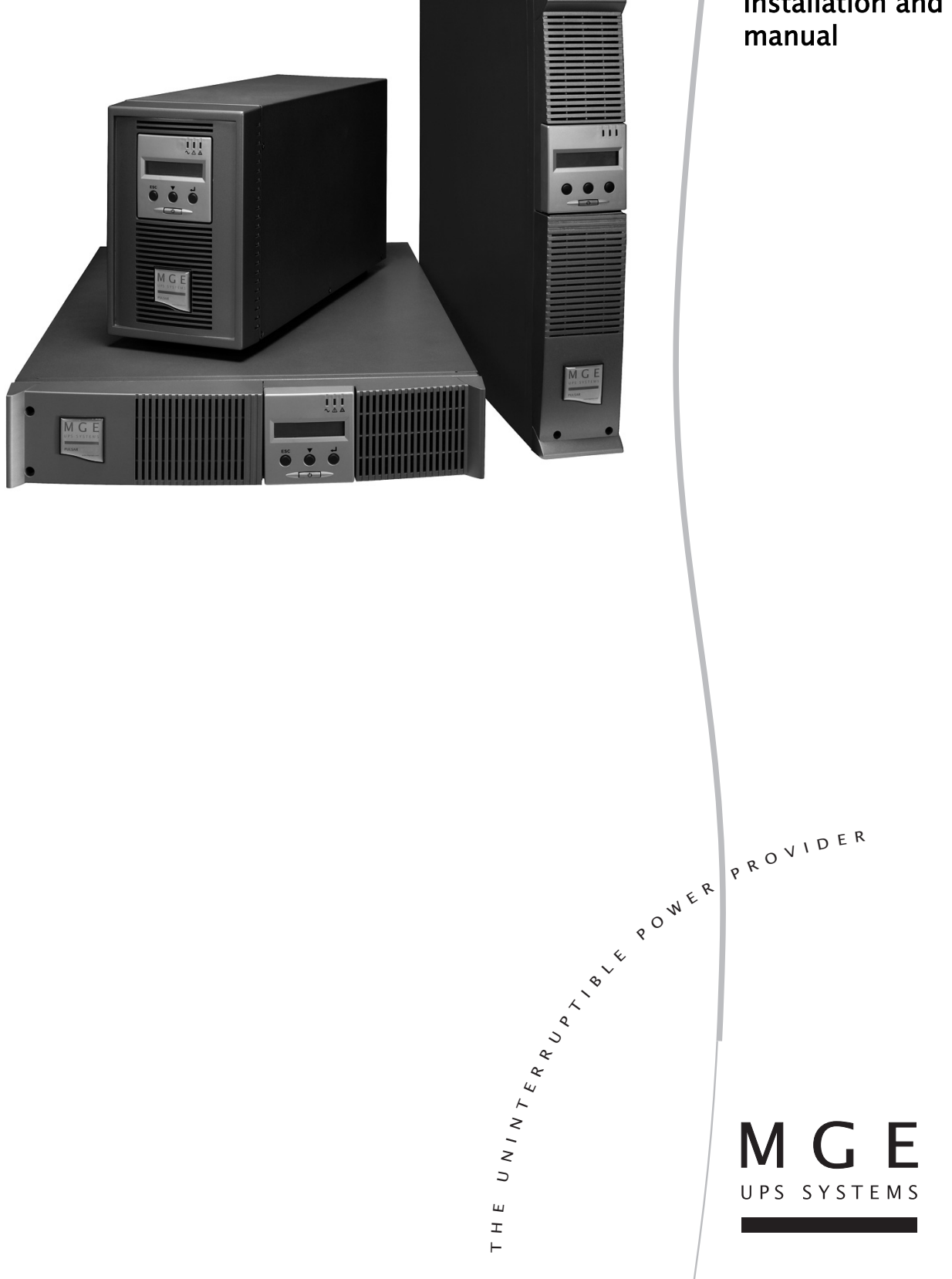

Thank you for selecting an MGE UPS SYSTEMS product to protect your electrical equipment.

The **Pulsar** range has been designed with the utmost care.

We recommend that you take the time to read this manual to take full advantage of the many features of your **UPS** (**U**ninterruptible **P**ower **S**ystem).

Before installing **Pulsar**, please read the booklet on the required safety instructions. Then follow the indications in this manual.

To discover the entire range of MGE UPS SYSTEMS products and the options available for the **Pulsar** range, we invite you to visit our web site at www.mgeups.com or contact your MGE UPS SYSTEMS representative.

#### Environmental protection

MGE UPS SYSTEMS has implemented an environmental-protection policy. Products are developed according to an eco-design approach.

#### **Substances**

This product does not contain CFCs, HCFCs or asbestos.

#### **Packing**

To improve waste treatment and facilitate recycling, separate the various packing components.

- ◗ The cardboard we use comprises over 50% of recycled cardboard.
- ◗ Sacks and bags are made of polyethylene.
- $\triangleright$  Packing materials are recyclable and bear the appropriate identification symbol  $\omega$ .

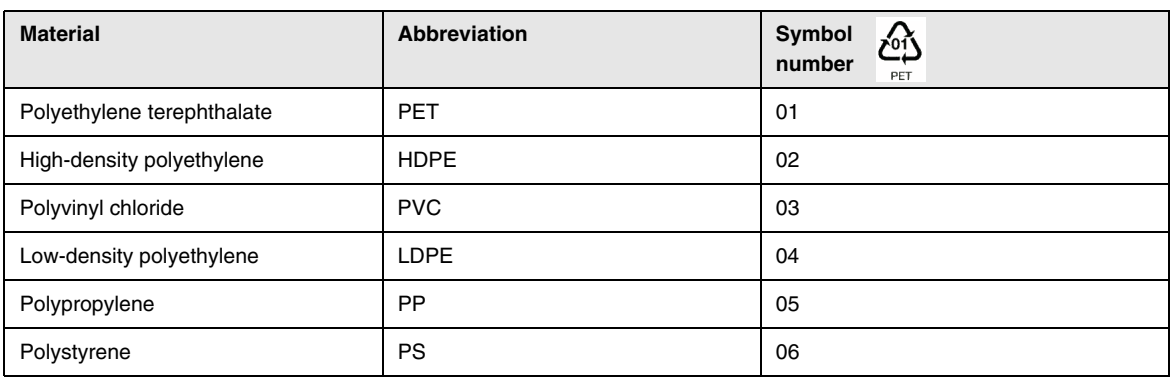

Follow all local regulations for the disposal of packing materials.

#### **End of life**

MGE UPS SYSTEMS will process products at the end of their service life in compliance with local regulations. MGE UPS SYSTEMS works with companies in charge of collecting and eliminating our products at the end of their service life.

#### **Product**

The product is made up of recyclable materials.

Dismantling and destruction must take place in compliance with all local regulations concerning waste. At the end of its service life, the product must be transported to a processing centre for electrical and electronic waste.

#### **Battery**

The product contains lead-acid batteries that must be processed according to applicable local regulations concerning batteries.

The battery may be removed to comply with regulations and in view of correct disposal.

The "Material Safety Data Sheets" (MSDS) for the batteries are available on our web site\*.

(\*) For more information or to contact the Product Environmental manager, use the "Environmental Form" on the site: www.mgeups.com -> About us -> Environment.

## Introduction

### Pictograms

Important instructions that must always be followed.

In the illustrations on the following pages, the symbols below are used:

Information, advice, help.

Visual indication.

Action.

Audio signal.

LED off

LED on

LED flashing

## **Contents**

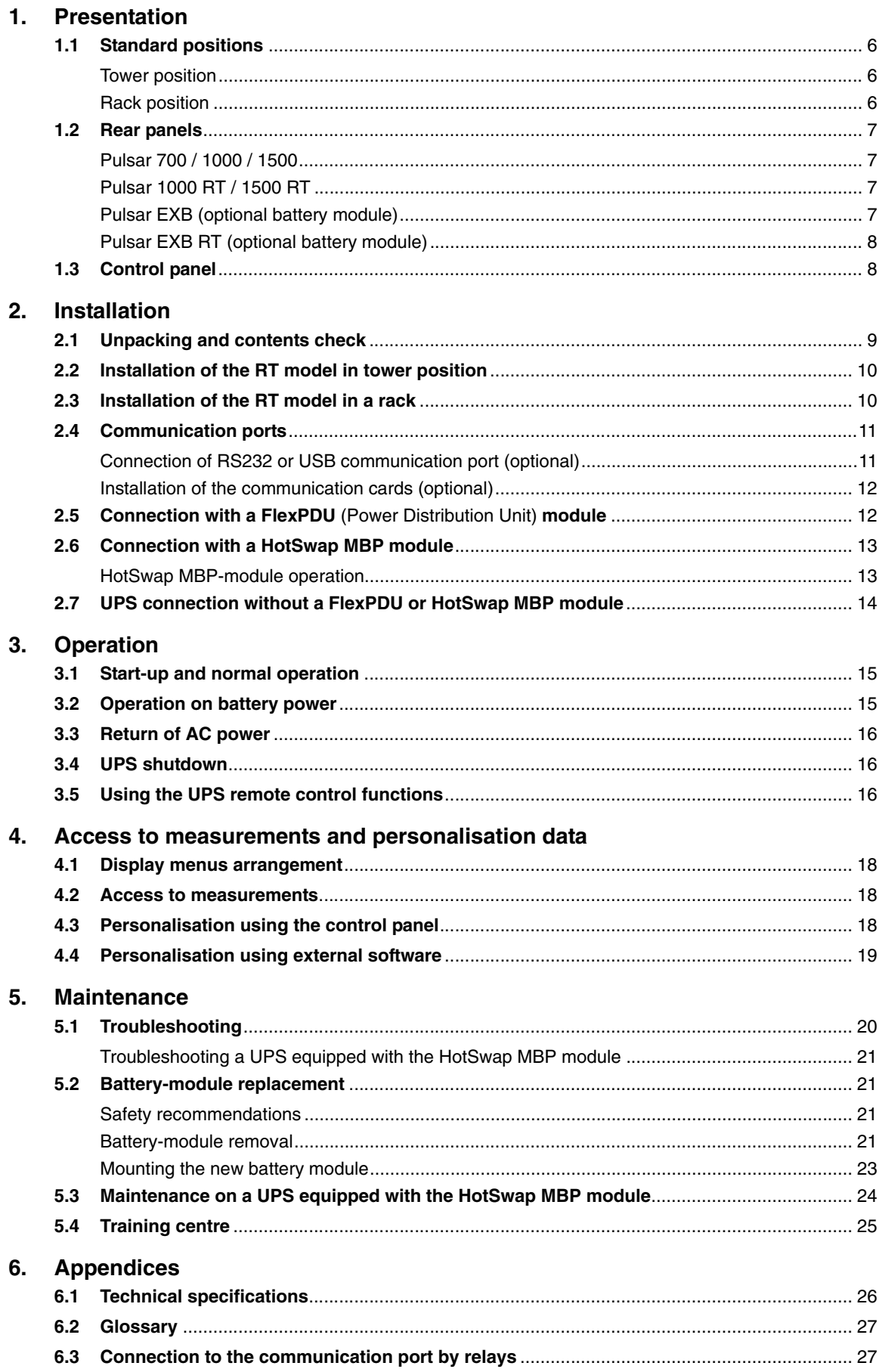

# 1. Presentation

## 1.1 Standard positions

## Tower position

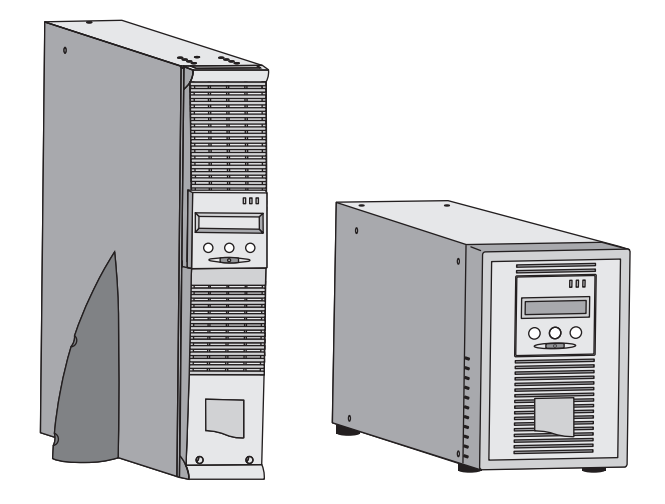

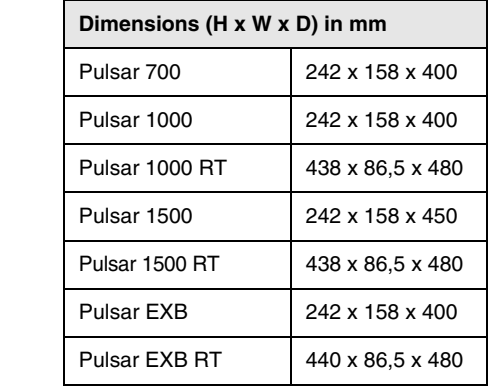

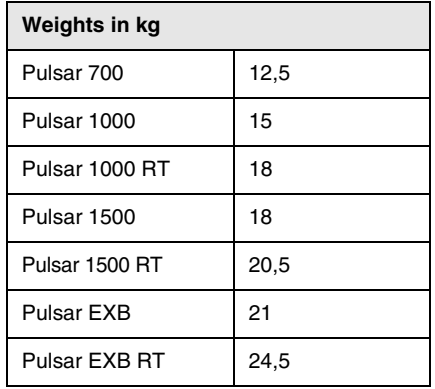

### Rack position

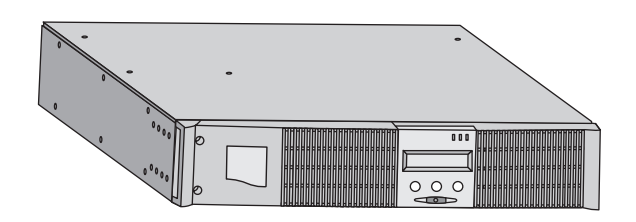

## 1. Presentation

### 1.2 Rear panels

### Pulsar 700 / 1000 / 1500

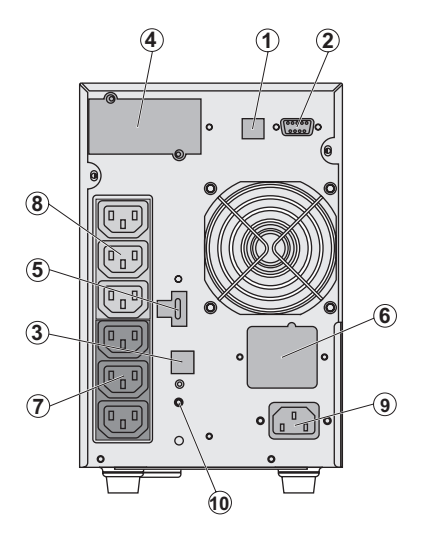

### Pulsar 1000 RT / 1500 RT

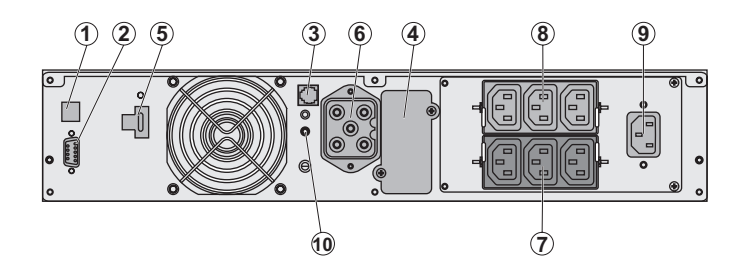

Pulsar EXB (optional battery module)

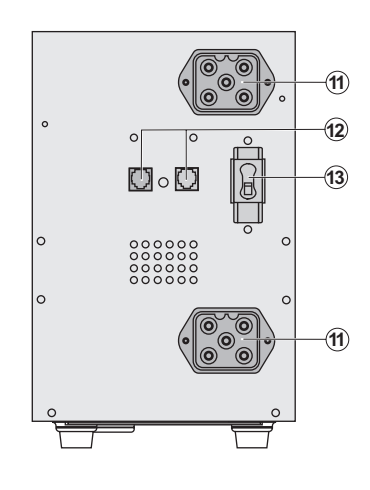

**(1)** USB communication port **(2)** RS232 and dry contacts communication port **(3)** Connector for automatic recognition of a battery EXB module (except on **Pulsar 700**)

**(4)** Slot for optional communication card **(5)** Connector for remote ON/OFF and RPO (Remote Power Off) control

**(6)** Connector for battery EXB module

**(7)** Group of 3 programmable outlets for connection of equipment

**(8)** Group of 3 outlets for connection of equipment

**(9)** Socket for connection to AC-power source **(10)** LED (SWF) indicating distribution system phase/neutral reversal

**(11)** Connectors for battery modules (to the UPS or to the other battery modules) **(12)** Connectors for automatic recognition of battery modules

**(13)** Protection circuit-breaker.

## 1. Presentation

Pulsar EXB RT (optional battery module)

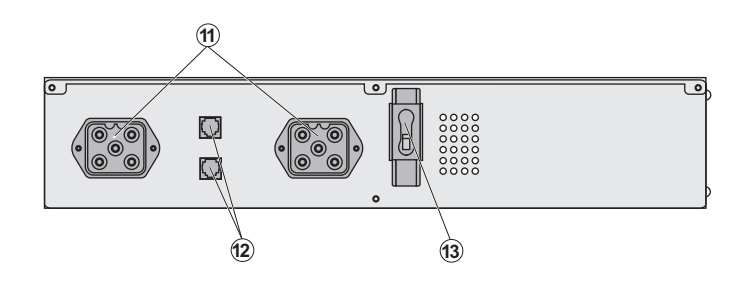

## 1.3 Control panel

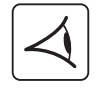

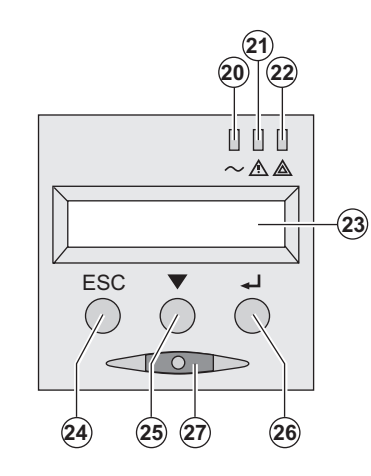

- **(20)** Load protected LED
- **(21)** Downgraded operation LED
- **(22)** Load not protected LED
- **(23)** Alphanumeric display
- **(24)** Escape (cancel) button
- **(25)** Scroll button
- **(26)** Enter (confirm) button
- **(27)** ON/OFF button for UPS and outlets

### 2.1 Unpacking and contents check

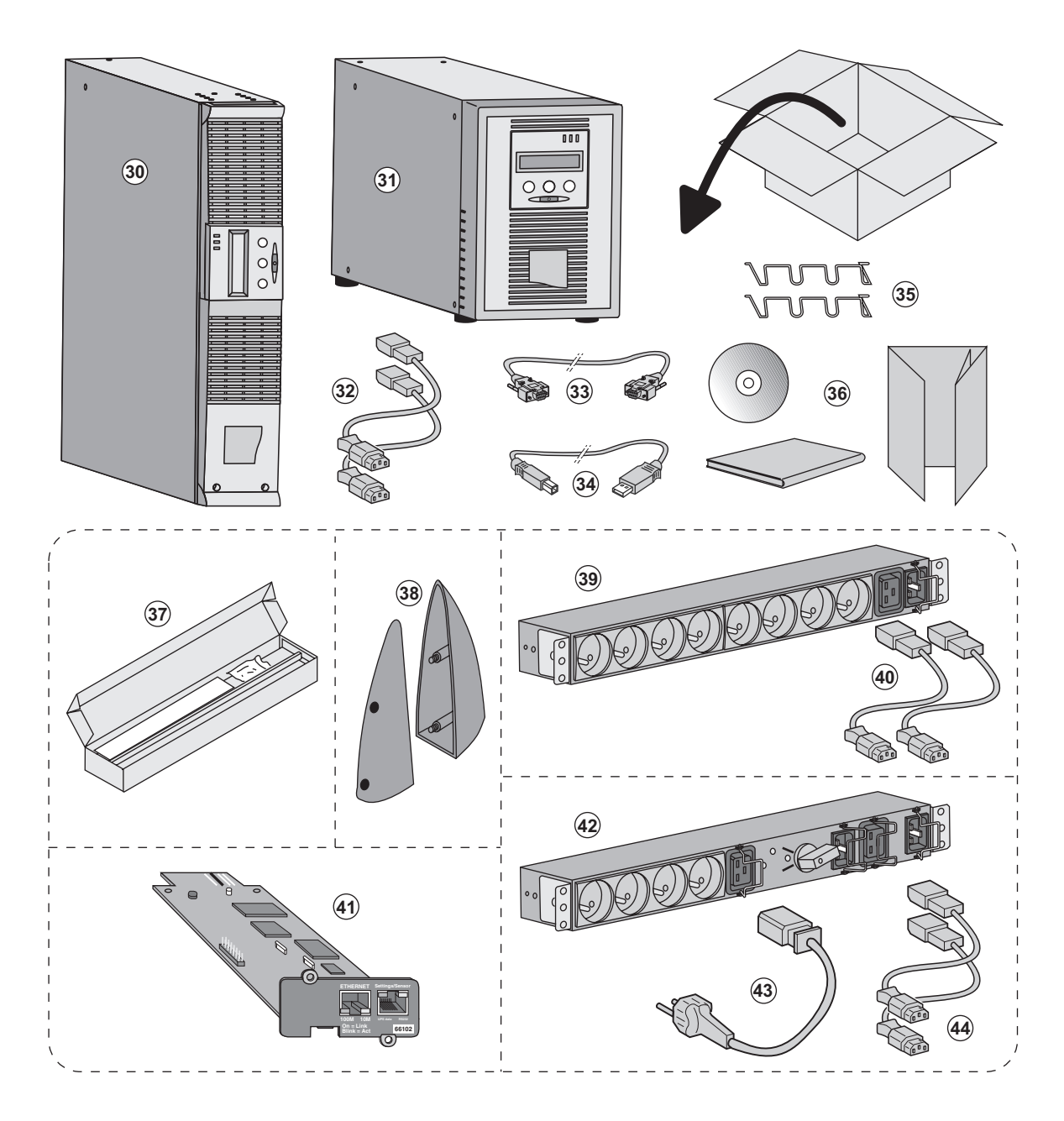

#### **(30) Pulsar 700**, **1000**, **1500**

#### **(31) Pulsar 1000 RT**, **1500 RT**

- **(32)** 2 connection cables for the protected equipment
- **(33)** RS232 communication cable
- **(34)** USB communication cable

i

- **(35)** Securing system for equipment power cords
- **(36) Solution-Pac** CD-ROM and documentation

#### **Elements supplied depending on the version or optional**

- **(37)** Mounting kit for 19-inch bays
- **(38)** 2 supports for the upright position (RT model only)
- **(39) FlexPDU** module (optional)
- **(40)** Connection cable between **FlexPDU** module and UPS
- **(41) NMC** communication card (optional)
- **(42) HotSwap MBP** module (optional)

**(43)** Connection cables between **HotSwap MBP** module and AC-power source

**(44)** Connection cables between **HotSwap MBP** module and UPS

 Packing materials must be disposed of in compliance with all local regulations concerning waste. Recycling symbols are printed on the packing materials to facilitate sorting.

## 2.2 Installation of the RT model in tower position

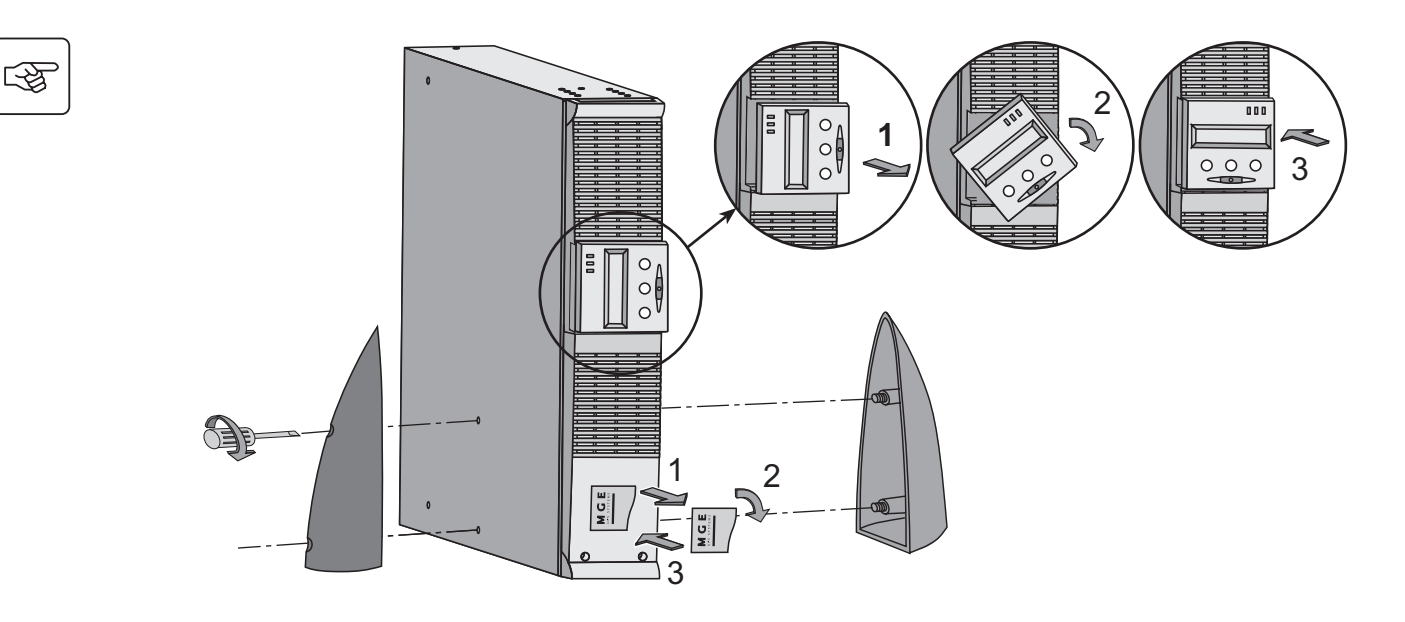

## 2.3 Installation of the RT model in a rack

**It is advised to install the battery EXB module(s) at the lowest position in the rack, then install the UPS above.**

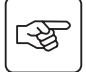

**Follow steps 1 to 4 for module mounting on the rails.**

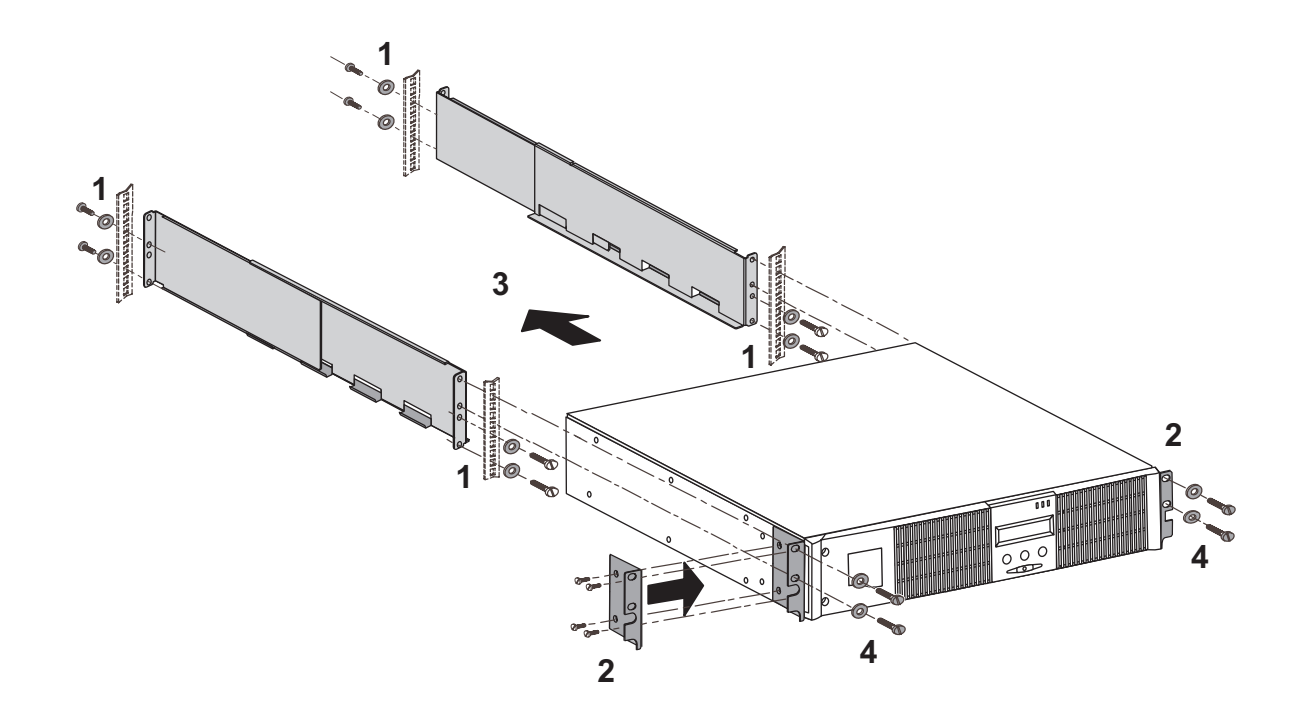

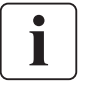

The rails and necessary hardware **(37)** are supplied by MGE UPS SYSTEMS.

### 2.4 Communication ports

### Connection of RS232 or USB communication port (optional)

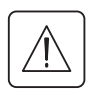

**The RS232 and USB communication ports cannot operate simultaneously.**

#### Tower model

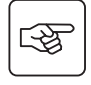

i

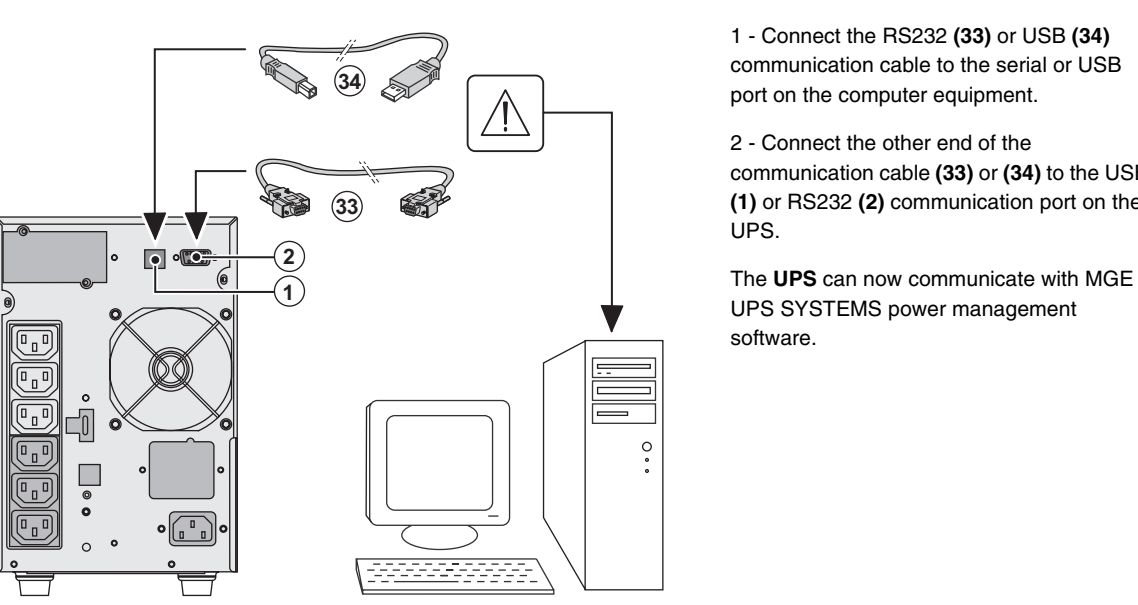

 1 - Connect the RS232 **(33)** or USB **(34)** communication cable to the serial or USB port on the computer equipment.

2 - Connect the other end of the communication cable **(33)** or **(34)** to the USB **(1)** or RS232 **(2)** communication port on the UPS.

UPS SYSTEMS power management software.

RT model

同

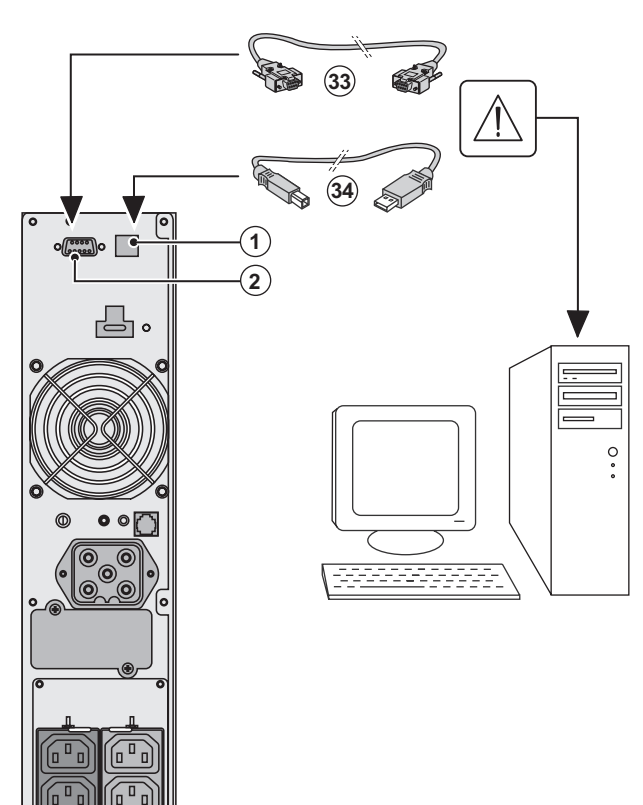

### Installation of the communication cards (optional)

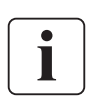

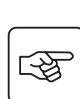

 $\mathbb{R}$ 

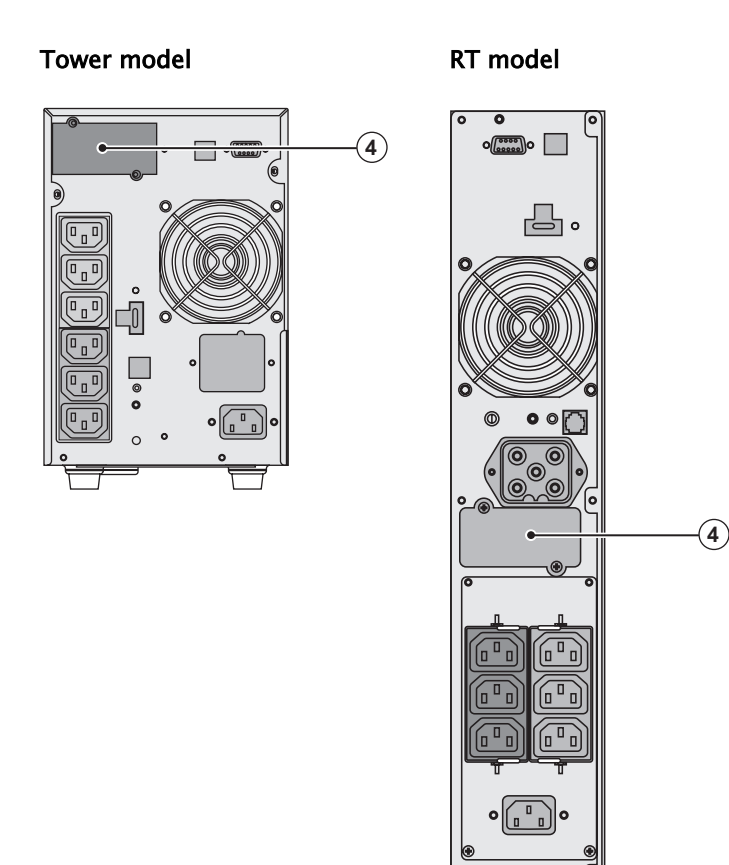

It is not necessary to shutdown the UPS before installing a communication card. **(4)**: Slot, with restricted access, for the communications-card.

 1 - Remove the UPS cover **(4)** secured by screws.

2 - Insert the communication card in the slot. 3 - Put the UPS cover back in place using the screws.

## 2.5 Connections with a FlexPDU (Power Distribution Unit) module (optional)

RT model

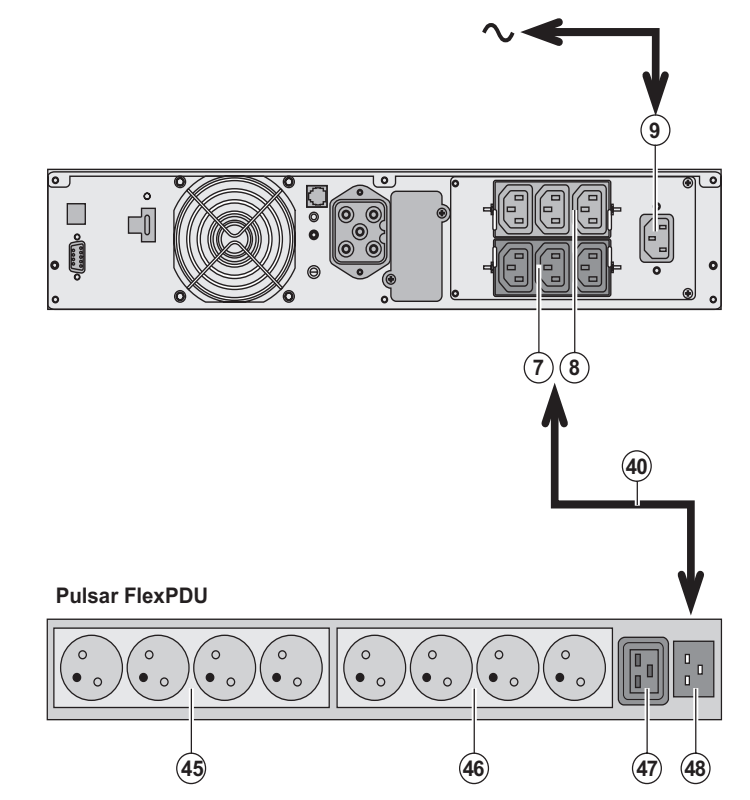

1 - Connect the UPS socket **(9)** to the ACpower source using the power cable from the equipments to be protected.

2 - Connect the input socket on the **FlexPDU** module **(48)** to the UPS outlet **(7)** or **(8)** using the cable **(40)** IEC 10A/16A supplied. The cable and the connectors are marked in red.

3 - Connect the equipment to the outlets **(45), (46)** and **(47)** on the **FlexPDU** module. These outlets differ, depending on the version of the **FlexPDU** module.

4 - Fit the connection securing system that prevents the plugs from being pulled out accidentally.

### 2.6 Connections with a HotSwap MBP module (optional)

The **HotSwap MBP** module makes it possible to service or even replace the UPS without affecting the connected loads (**HotSwap** function).

#### RT model

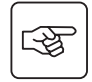

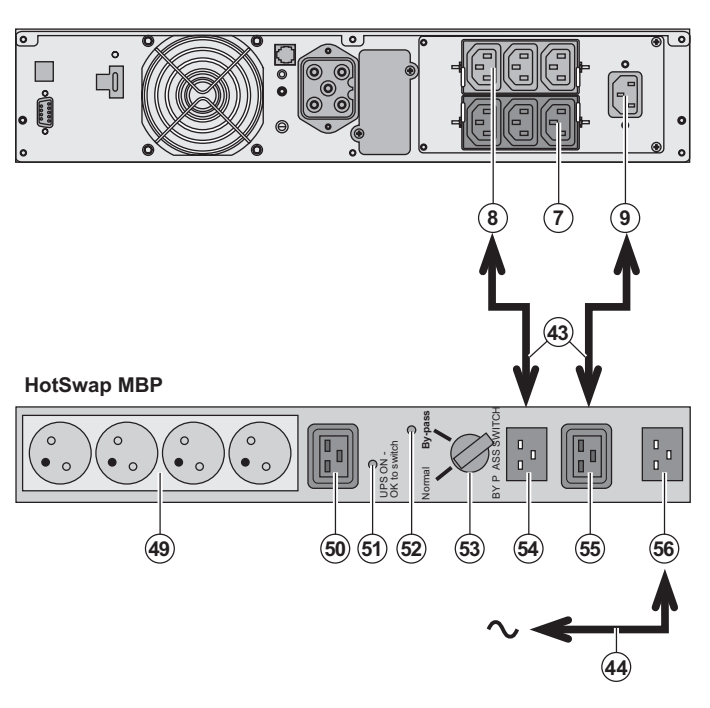

1 - Connect the input socket **(56)** on the **HotSwap MBP** module to the AC-power source using the cable **(44)** supplied.

2 - Connect the UPS input socket **(9)** to the "UPS Input" **(55)** on the **HotSwap MBP** module, using the cable **(43)** supplied. This cable and the connectors are marked blue.

3 - Connect the UPS outlet **(8)** to the "UPS Output" **(54)** on the **HotSwap MBP** module, using the cable **(43)** supplied. This cable and the connectors are marked red.

To power the **HotSwap MBP** module and to connect it to the UPS, it is neccessary to use the 10A FR/DIN cable kit for **HotSwap MBP**  (ref. 68439).

If the AC-power source socket is BS type, use the 10A BS cable kit **HotSwap MBP** (ref. 68440).

4 - Connect the equipment to the outlets **(49)** and **(50)** on the **HotSwap MBP** module. These outlets differ, depending on the version of the **HotSwap MBP** module.

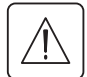

**Caution. Do not use UPS outlets (7) and (8) to supply equipment because use of switch (53) on the HotSwap MBP module would cut supply to the equipment.**

#### HotSwap MBP-module operation

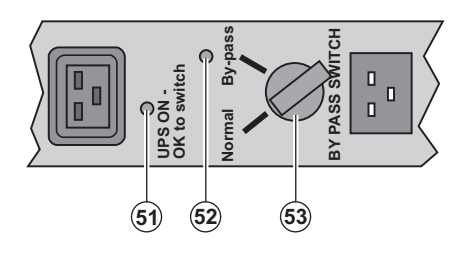

 The **HotSwap MBP** module has a rotary switch **(53)** with two positions: **Normal -** the load is supplied by the UPS, **Bypass -** the load is supplied directly by the AC-power source.

#### **UPS start-up with the HotSwap MBP module**

1 - Check that the UPS is correctly connected to the **HotSwap MBP** module.

2 - Set switch **(53)** to the Normal position.

3 - Start the UPS by pressing the ON/OFF button **(27)** on the UPS control panel.

The load is supplied by the UPS.

LED **(51)** "UPS ON - OK to switch" on the **HotSwap MBP** module goes ON.

#### **HotSwap MBP-module test**

- 1 Set switch **(53)** to the Bypass position and check that the load is still supplied.
- 2 Set switch **(53)** back to the Normal position.

## 2.7 UPS connection without a FlexPDU or HotSwap MBP module

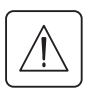

 **Check that the indications on the name plate located on the back of the UPS correspond to the AC-power source and the true electrical consumption of the total load.**

#### Tower model

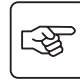

i

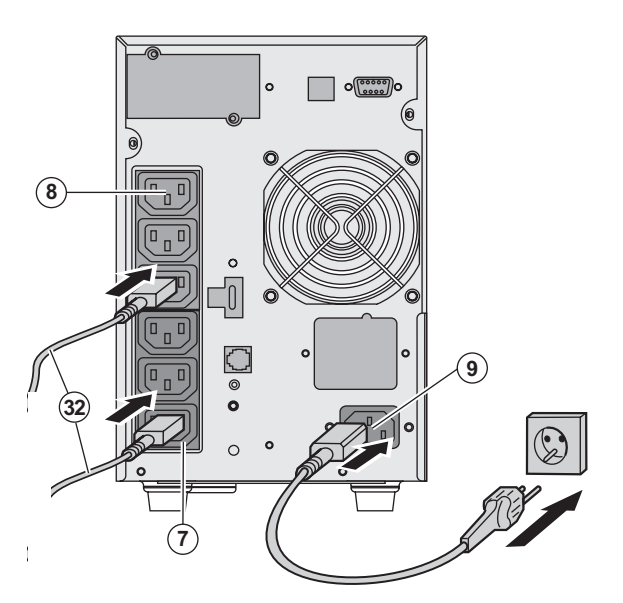

1 - Connect the UPS socket **(9)** to the ACpower source using the power cable from the equipments to be protected.

2 - Connect the loads to the UPS using the cables **(32)**.

It is preferable to connect the priority loads to the 3 outlets marked **(8)** and the non-priority loads to the 3 outlets marked **(7)** that can be programmed in pairs (1 and 2).

To program the outlets, the MGE UPS SYSTEMS communications software is required.

#### RT model

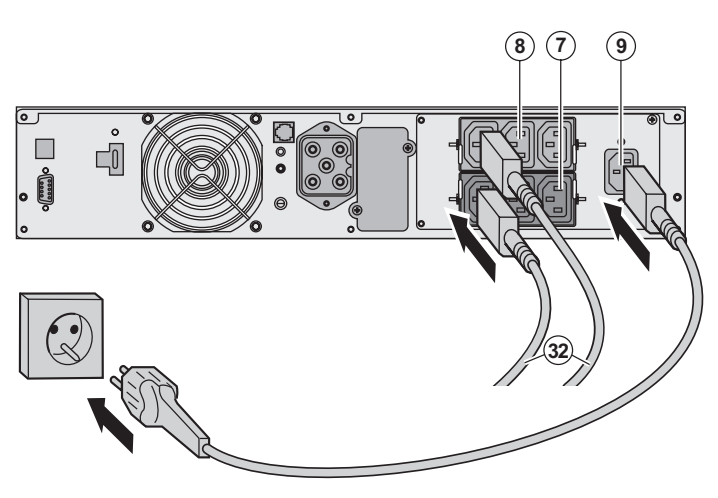

**Note.** The UPS charges the battery as soon as it is connected to the AC-power source, even if button **(27)** is not pressed. **Once the UPS is connected to the AC-power source, eight hours of charging are required before the battery can supply the rated backup time.**

Ĭ

# 3. Operation

## 3.1 Start-up and normal operation

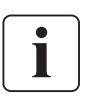

 For the initial start, AC power must be present to detect any wiring errors. Subsequently, the UPS can start even if AC power is not present.

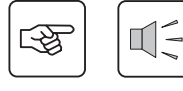

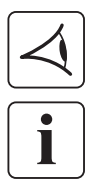

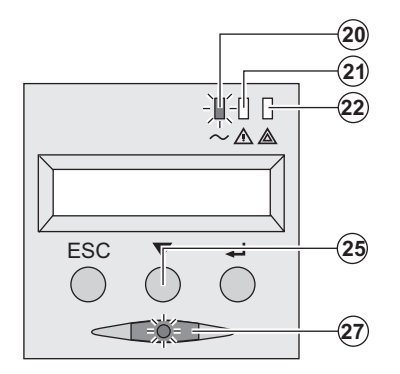

Press button **(27)** for approximately 1 second.

◗ The buzzer beeps once and all the LEDs go ON simultaneously.

◗ The buzzer then beeps twice during the self-test, then button **(27)** remains ON, indicating that the load outputs are supplied.

**The connected devices are protected by the UPS.**

◗ LED **(20)** is ON.

If LED **(22)** is ON, a fault has occurred (see the "Troubleshooting" section).

◗ During normal operation, the scroll button **(25)** may be used to read UPS measurements (AC input voltage, operating mode, battery capacity and UPS serial number).

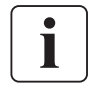

### **UPS personalisation**

 If UPS personalisation is desired, it is advised to enter the personalisation mode at this time. This mode may be entered using the buttons on the control panel or the **Personal Solution-Pac** software (Windows) included on the **Solution-Pac** CD-ROM provided by MGE UPS SYSTEMS.

## 3.2 Operation on battery power

### **Transfer to battery power**

**20 -**

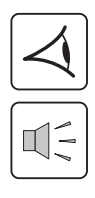

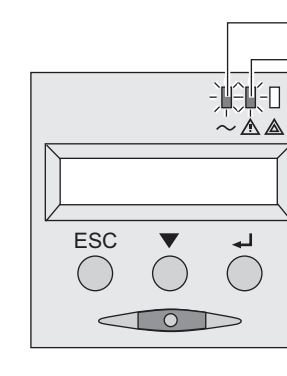

#### **Low-battery warning**

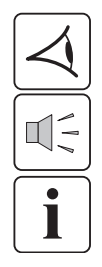

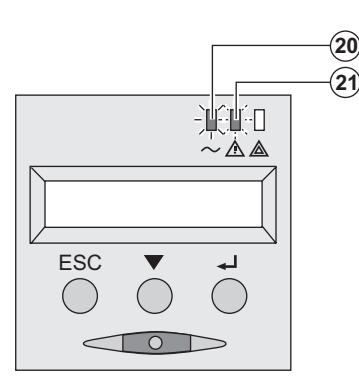

- ◗ The connected devices continue to be supplied by the UPS when AC power is no longer available. The necessary energy is provided by the battery.
- ◗ LEDs **(20)** and **(21)** go ON.
- ◗ The audio alarm beeps every ten seconds.

 **The connected devices are supplied by the battery. The display indicates the remaining backup time.**

- ◗ LEDs **(20)** and **(21)** go ON.
- ◗ The audio alarm beeps every three seconds.

The remaining battery power is low. Shut down all applications on the connected equipment because automatic UPS shutdown is imminent.

## 3. Operation

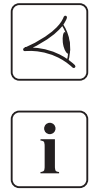

#### **End of battery backup time**

- ◗ All the LEDs go OFF.
- ◗ The audio alarms stops.

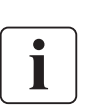

**The UPS is completely shut down.**

### 3.3 Return of AC power

Following an outage, the UPS restarts automatically when AC power returns (unless the restart function was disabled via UPS personalisation) and the load is again supplied.

### 3.4 UPS shutdown

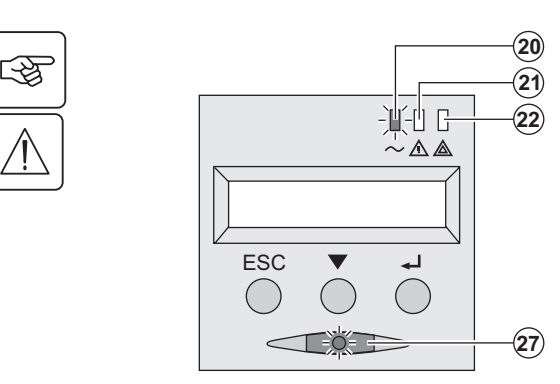

Press button **(27)** for approximately 2 seconds.

**The devices connected to the UPS are no longer supplied.**

### 3.5 Using the UPS remote control functions

**Pulsar** has the choice of two remote control options.

◗ **RPO**: **R**emote **P**ower **O**ff allows a remote contact to be used to disconnect all the equipment connected to the UPS from the power supply.

Restarting the UPS requires manual intervention.

◗ **ROO**: **R**emote **O**N/**O**FF allows remote action of button **(27)**.

These functions are obtained by opening a contact connected between the appropriate pins of connector **(5)** on the rear panel of the UPS (see diagram on following page).

## 3. Operation

#### RT model and the contract of the contract of the contract of the contract of the contract of the contract of the contract of the contract of the contract of the contract of the contract of the contract of the contract of t

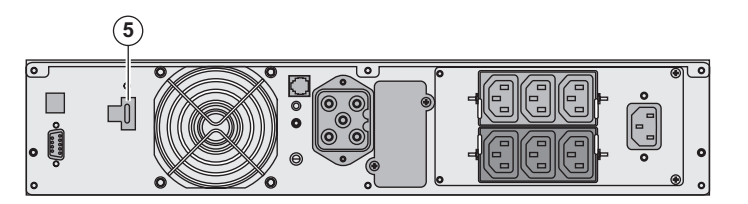

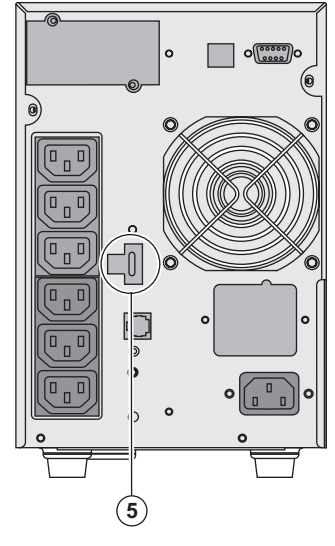

#### **Remote control connection and test**

- 1 Check the UPS is shut down and the electrical supply network disconnected.
- 2 Remove connector **(5)** by unfitting the screws.
- 3 Connect a normally closed volt-free contact (60 Vdc / 30 Vac max, 20 mA max, 0.75 mm² cable cross section) between the two pins of connector **(5),** see diagram.

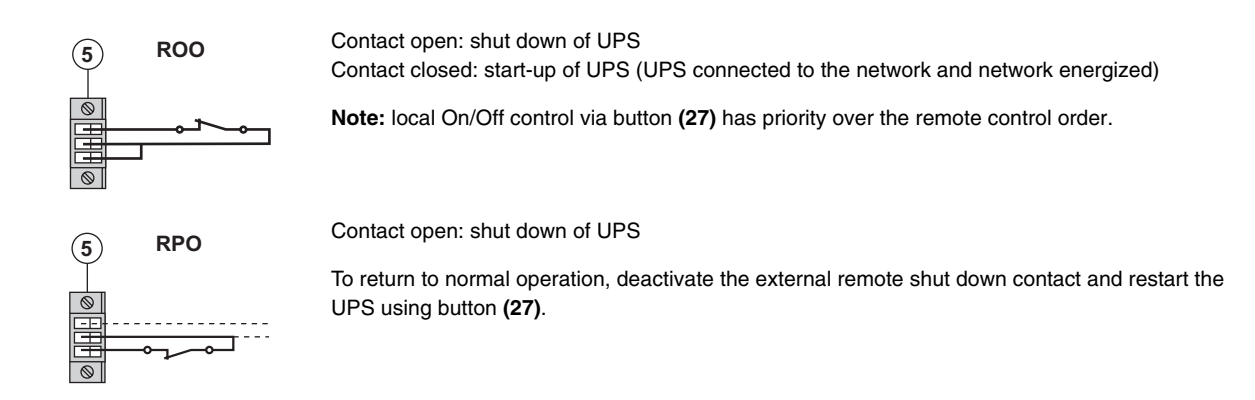

- 4 Plug connector **(5)** into the back of the UPS.
- 5 Connect and restart the UPS according to the previously described procedures.
- 6 Activate the external remote shut down contact to test the function.

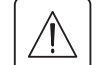

图

**Warning: this connector must only be connected to SELV (Safety Extra Low Voltage) circuits**

## 4. Access to measurements and personalisation data

### 4.1 Display menus arrangement

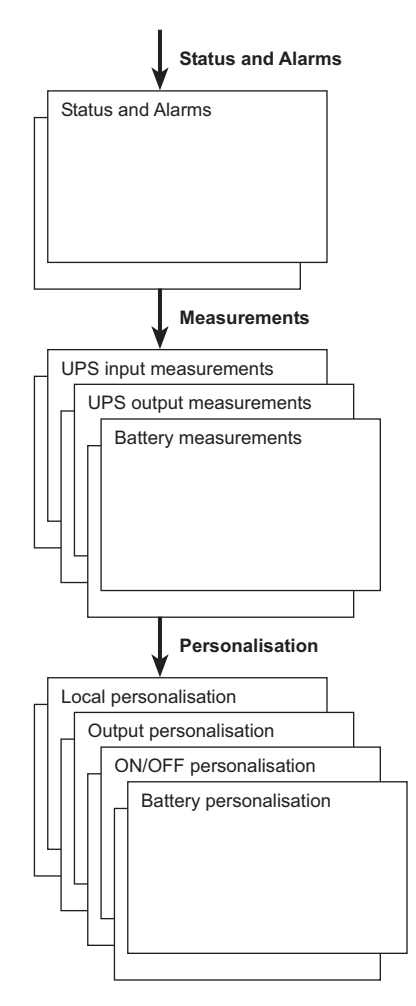

### 4.2 Access to measurements

Press the scroll button **(25)** to access any status conditions and alarms, then the measurements for voltage, current, frequency, power output and battery backup time.

### 4.3 Personalisation using the control panel

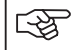

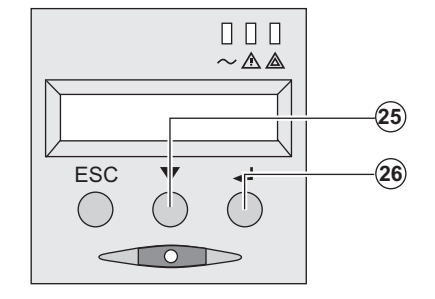

- **■** Press the scroll button (25) several times until the personalisation menu<br> **□** □ □ is reached.
	- ◗ Press the Enter button **(26)** to access the different possibilities.
	- ◗ Finally, confirm the selection by pressing the Enter button **(26)** again.

#### **Local personalisation**

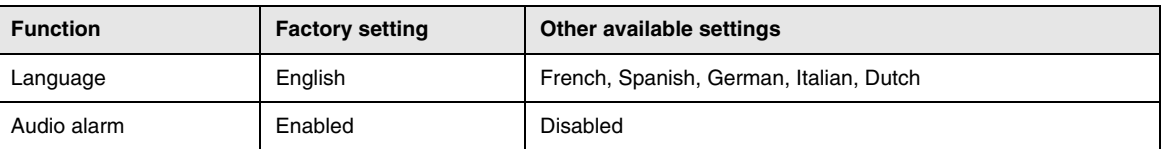

## 4. Access to measurements and personalisation data

#### **Output personalisation**

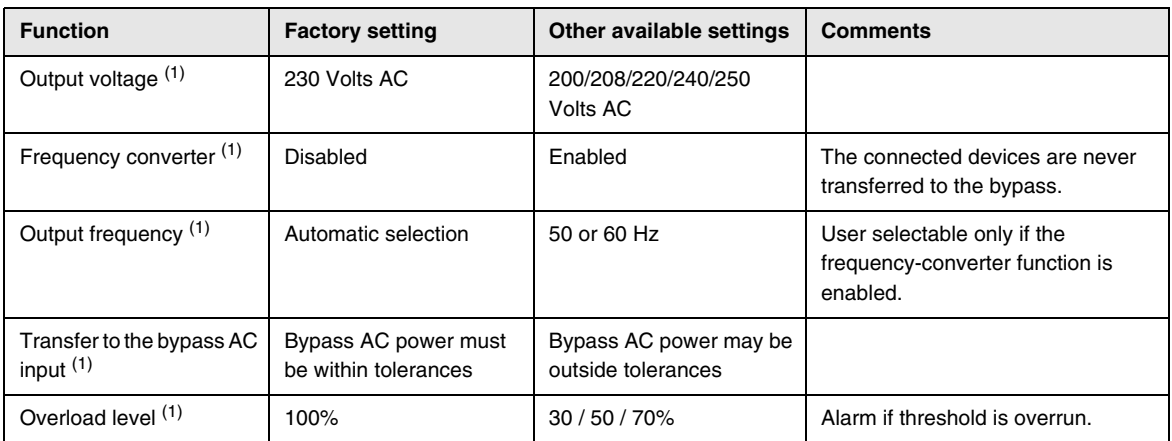

(1) These parameters may be modified only when the **UPS** is OFF.

Detailed comments are available in the **Personal Solution-Pac** software.

#### **ON/OFF personalisation**

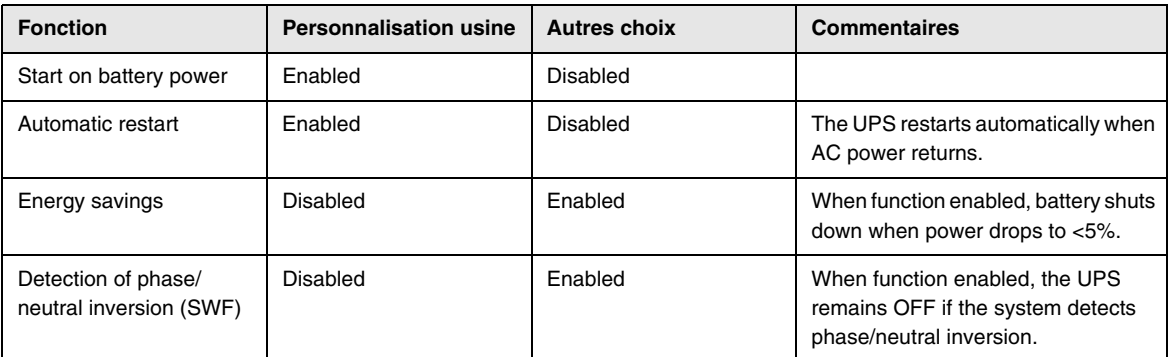

#### **Battery personalisation**

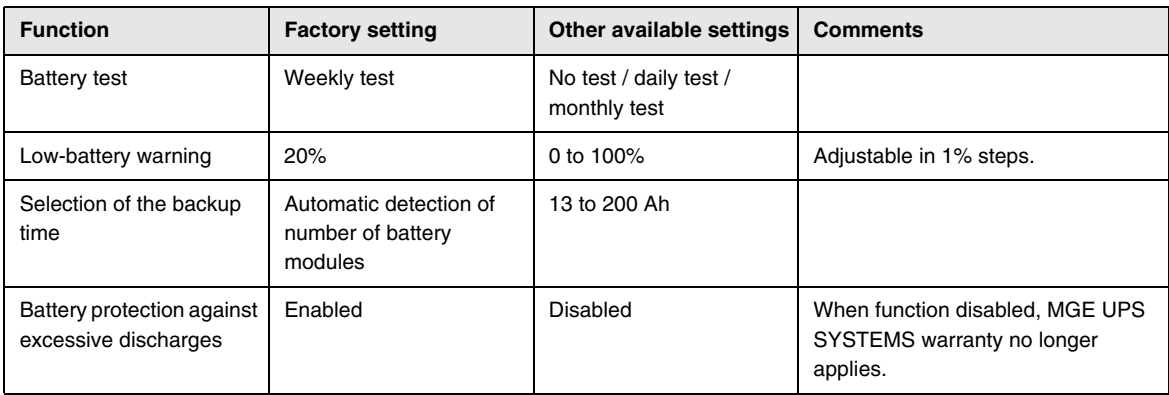

### 4.4 Personalisation using external software

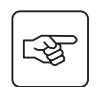

- ◗ Insert the **Solution-Pac** CD-ROM in the drive.
- ◗ On the first navigation screen, select "Point to Point solution" and follow the instructions on how to install the **Personal Solution-Pac** software.
- ◗ Then select "Settings", "Advanced settings" and "UPS settings".

Note that the Linux/Unix/MacOS versions of the **Personal Solution-Pac** software do not offer this possibility.

## 5.1 Troubleshooting

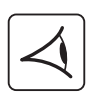

If LED **(21)** or **(22)** is ON, a fault or an alarm has occurred. Use the escape button **(24)** to stop the audio alarm.

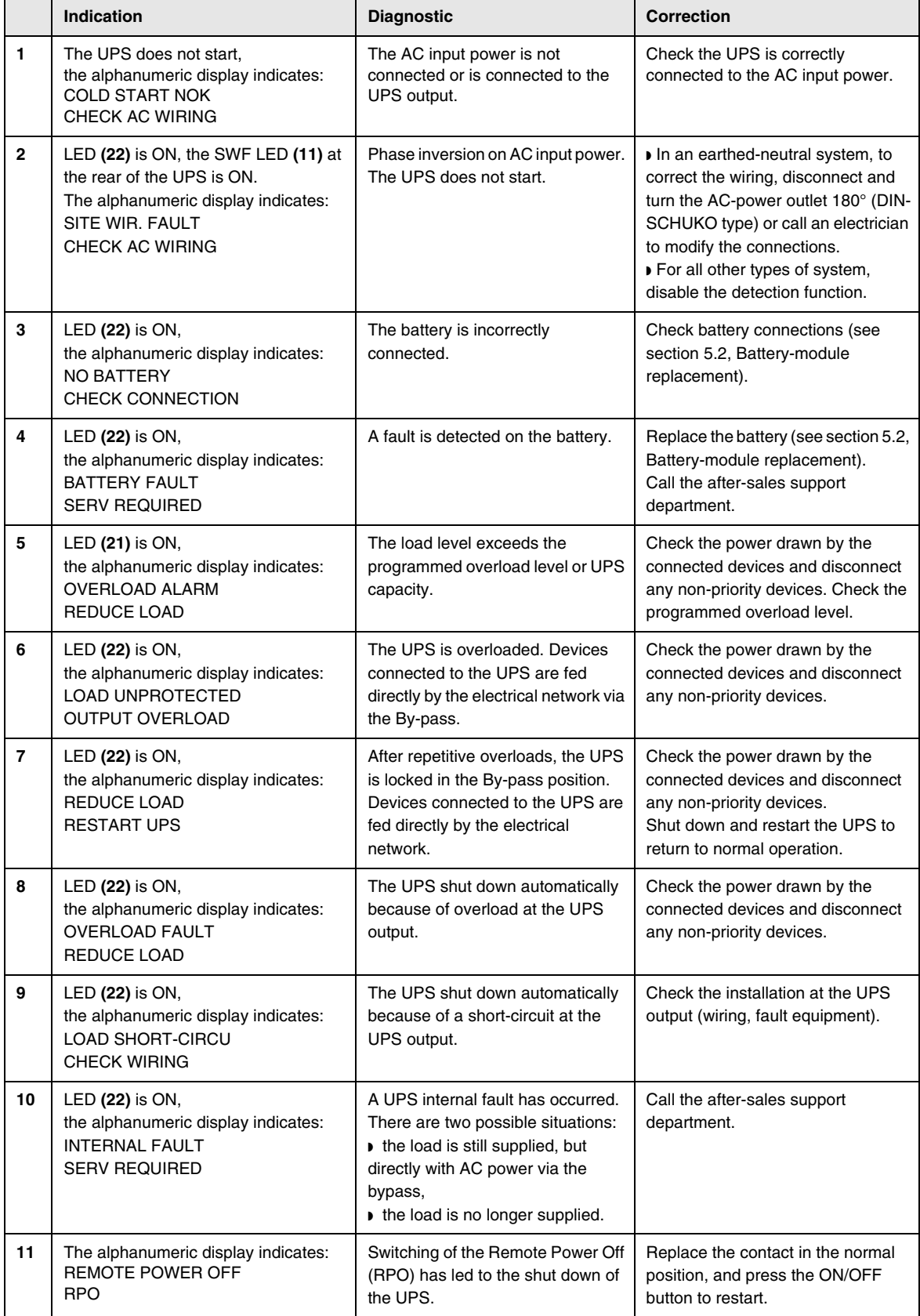

### Troubleshooting a UPS equipped with the HotSwap MBP module

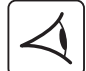

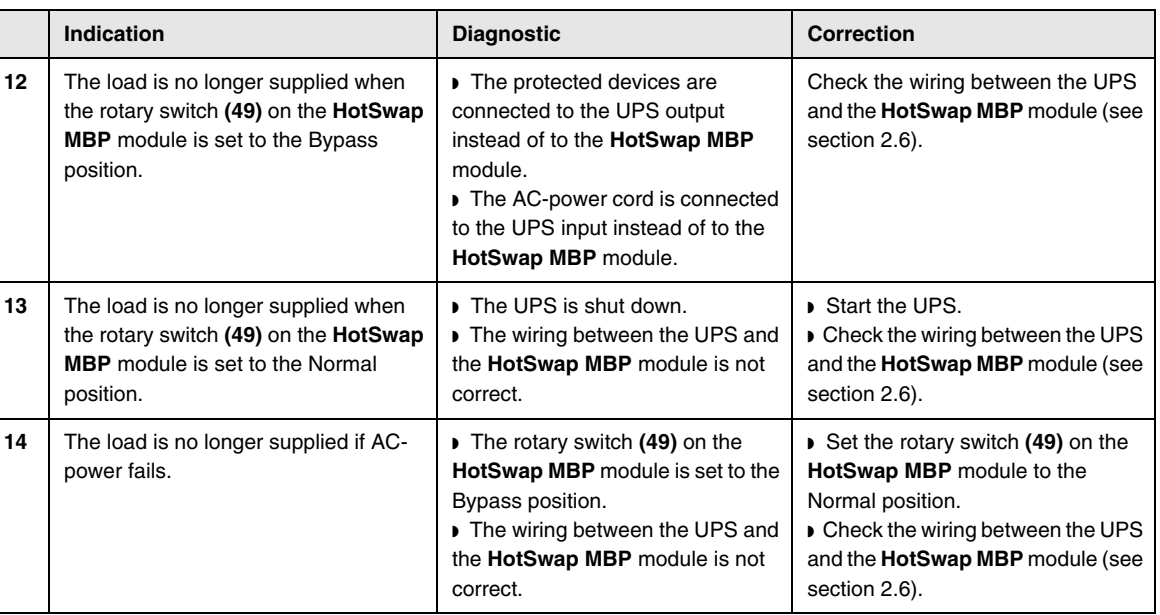

If a fault leads to UPS shutdown, press the ON/OFF button **(27)** to clear the fault.

### 5.2 Battery-module replacement

### Safety recommendations

**The battery can cause electrocution and high short-circuit currents. The following safety cautions are required before servicing the battery components:**

- ◗ **Remove watches, rings, bracelets and all other metal objects from the hands and arms,**
- ◗ **Use tools with an insulated handle.**

### Battery-module removal

RT model

ごと

唿

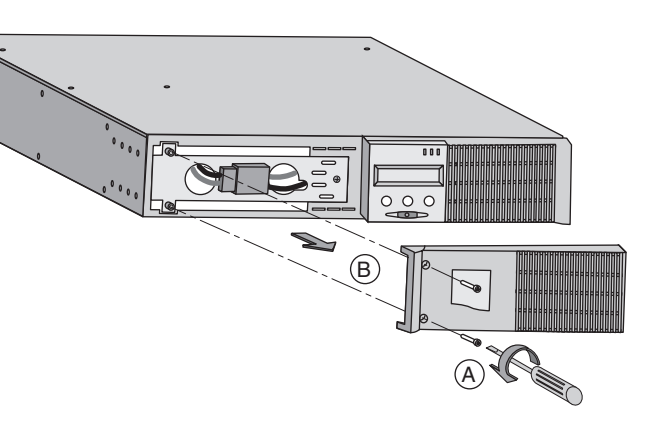

**A** - Unscrew the left-hand side of the front panel (two screws). **B** - Remove the part.

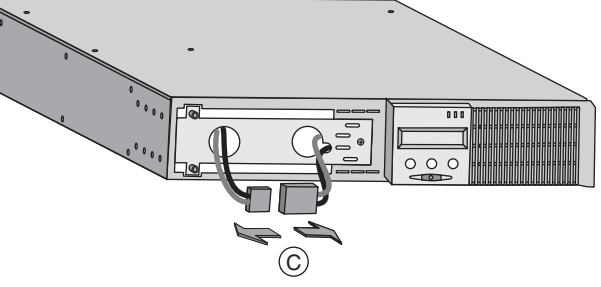

**C** - Disconnect the battery block by separating the two connectors (never pull on the wires).

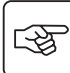

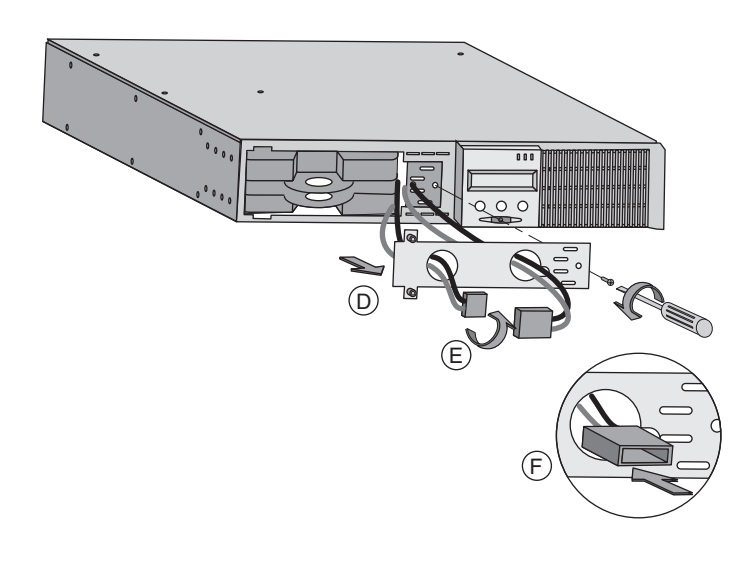

**D** - Remove the metal protection cover in front of the battery (two screws). **E** - Turn the connector.

**F** - Pass the connector through the hole.

 **G** - Pull the plastic tab to remove the battery block and replace it.

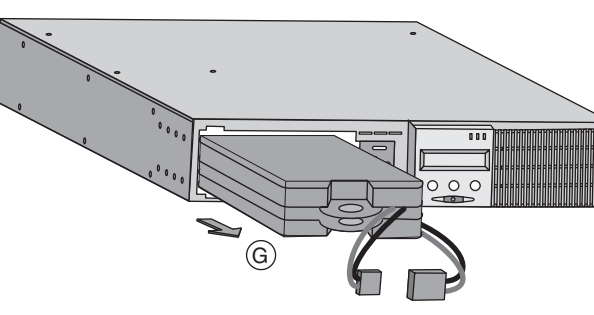

Tower model

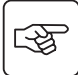

 $\mathbb{Q}$ 

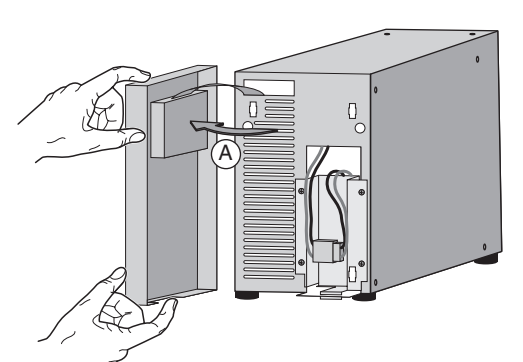

**A** - Put the front panel near the UPS.

**B** - Disconnect the battery block by separating the two connectors (never pull on the wires).

图

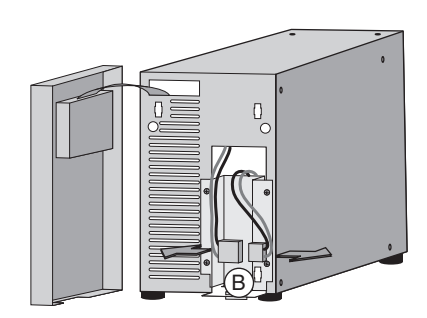

**C** - Remove the 4 fixing screws metal protection cover of the battery.

**D** - Remove the metal protection cover of the battery.

**E** - Pull the plastic tab to remove the battery block and replace it.

图

 $\mathbb{Q}$ 

 $\mathbb{Q}$ 

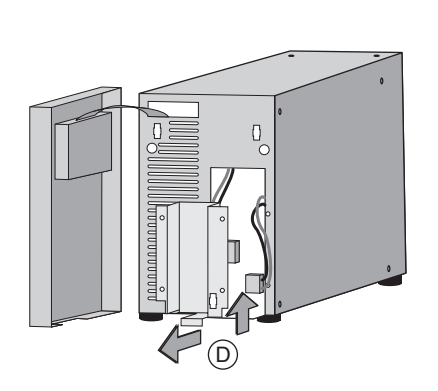

 $\left( \bigcirc \right)$ 

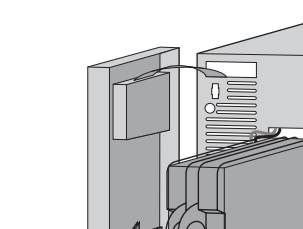

E

### Mounting the new battery module

Carry out the above instructions in reverse order.

Q

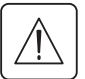

- ◗ **To ensure safety and high performance, use only batteries supplied by MGE UPS SYSTEMS.**
- ◗ **Take care to firmly press together the two parts of the connector during remounting.**

### 5.3 Maintenance on a UPS equipped with the HotSwap MBP module

### RT model

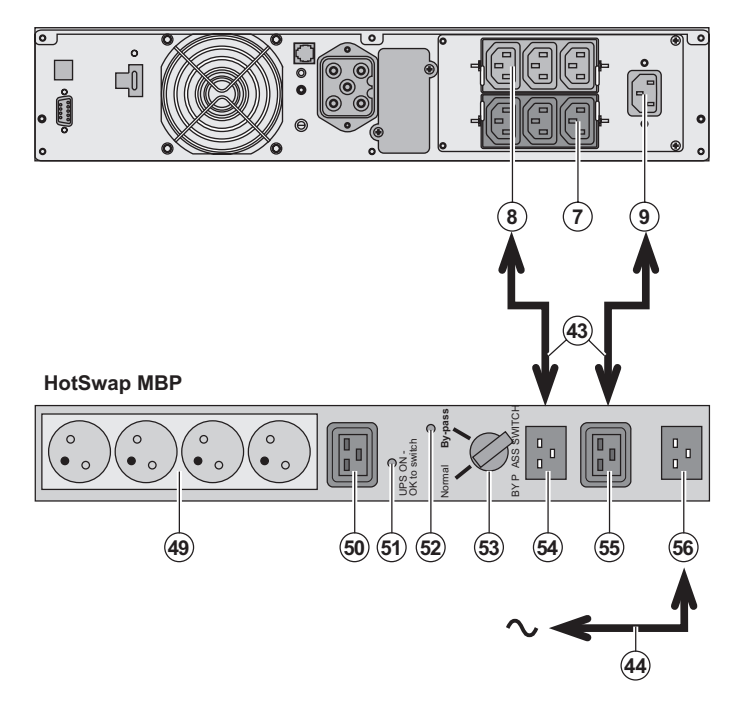

 The **HotSwap MBP** module makes possible to service or even replace the UPS without affecting the connected loads (HotSwap function).

#### **Maintenance:**

1 - Set switch **(53)** to the Bypass position. The red LED **(52)** on the **HotSwap MBP** module goes ON, indicating that the load is supplied directly with AC power.

2 - Stop the UPS by pressing the ON/OFF button **(27)** on the UPS control panel. LED **(51)** "UPS ON - OK to switch" goes OFF, the UPS can now be disconnected and replaced. **Return to normal operation:**

1 - Check that the UPS is correctly connected to the **HotSwap MBP** module.

2 - Start the UPS by pressing the ON/OFF button **(27)** on the UPS control panel. LED **(51)** "UPS ON - OK to switch" on the **HotSwap MBP** module goes ON (otherwise, there is a connection error between the **HotSwap MBP** module and the UPS). 3 - Set switch **(53)** to the Normal position. The red LED **(52)** on the **HotSwap MBP** module goes OFF.

4 - The equipments are powered and protected by the UPS.

### 5.4 Training centre

To fully master operation of your MGE UPS SYSTEMS product and carry out level 1 servicing, see our complete range of technical training courses, available in both French and English.

**50 Hz training centre** MGE UPS SYSTEMS 140 avenue Jean-Kuntzmann Zirst - Montbonnot St-Martin 38334 St-Ismier Cedex FRANCE

> Tel. +33 (0)4 76 18 34 14 Fax +33 (0)4 76 18 45 21 training@mgeups.com www.mgepowerlearning.com (Catalogue and registration available on line)

**60 Hz training centre** MGE UPS SYSTEMS

1660 Scenic Avenue Costa Mesa CA 92626 USA

Tel. +1 714 557 1637 Fax +1 714 437 9072 technical.training@mgeups.com www.mgepowerlearning.com (Catalogue and registration available on line)

## 6. Appendices

## 6.1 Technical specifications

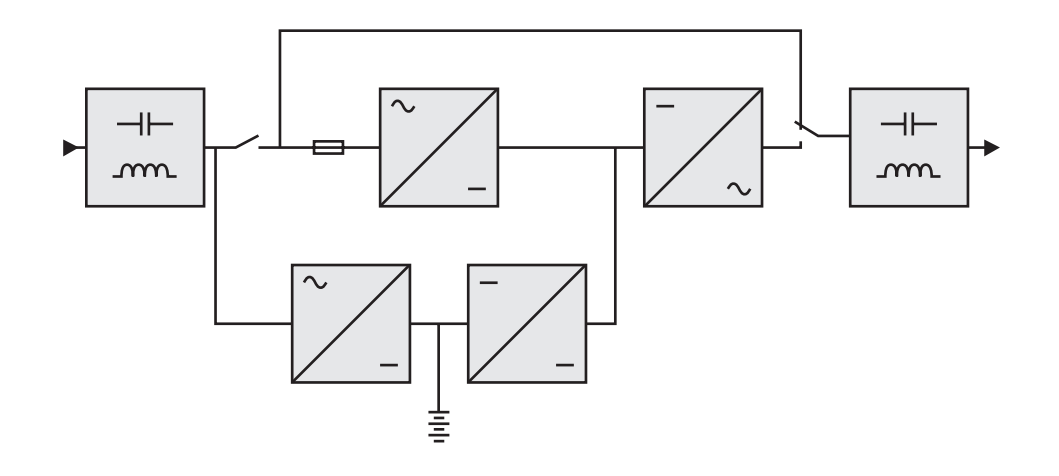

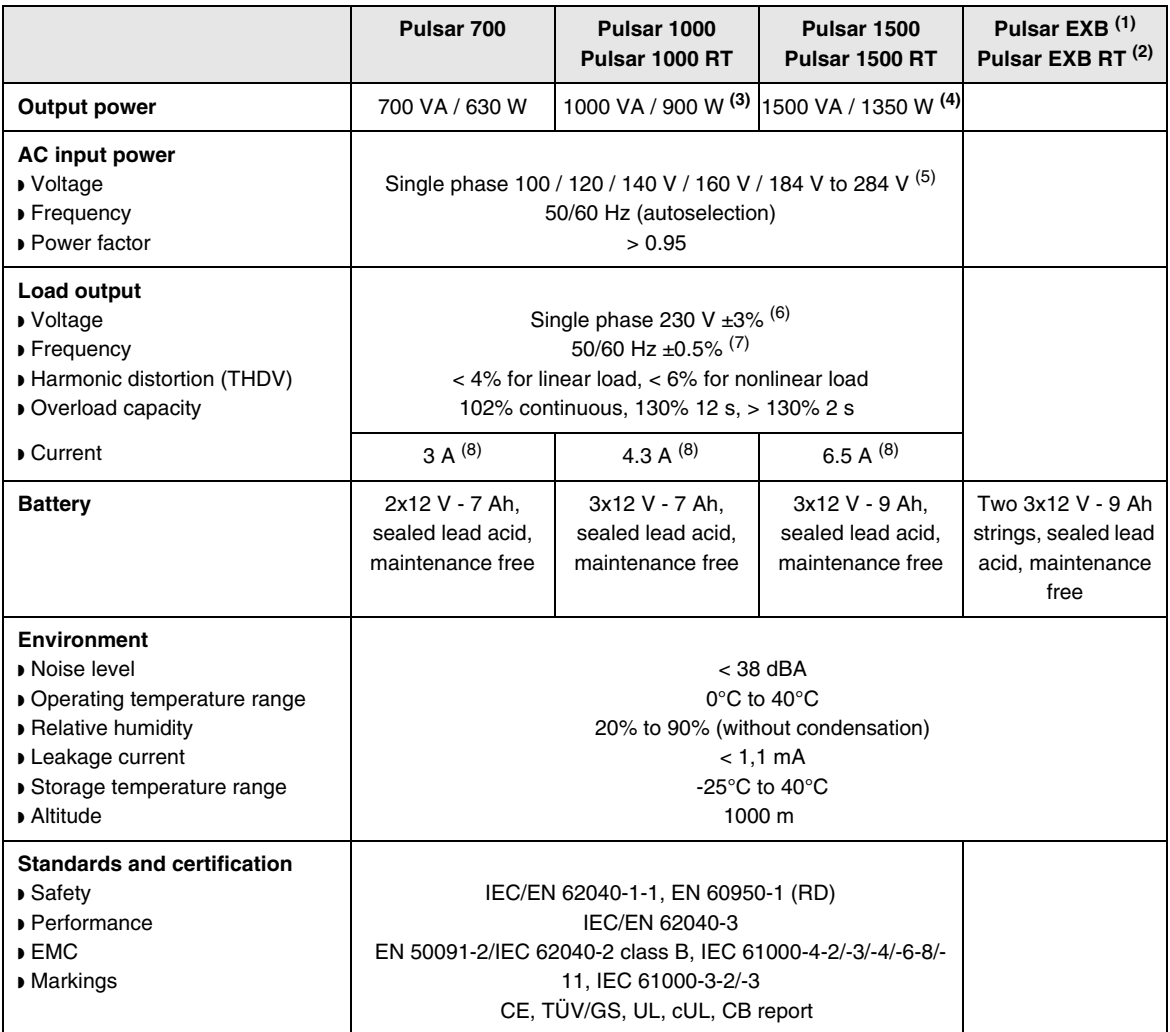

(1) **EXB** Module for **Pulsar 1000** and **Pulsar 1500**.

(2) **EXB** Module for **Pulsar 1000 RT** and **Pulsar 1500 RT**.

(3) Output power is 900 W in standard configuration, and 800 W as soon as 1 **EXB** module is connected.

(4) Output power is 1350 W in standard configuration, and 1250 W as soon as 1 **EXB** module is connected.

(5) Values for 20% / 33% / 66% / 100% of UPS output.

(6) Adjustable from 200 V to 250 V using the **UPS Config** software.

(7) Frequency-converter mode is programmable using the **UPS Config** software.

(8) Nominal values given for 230 V output voltage.

## 6. Appendices

### 6.2 Glossary

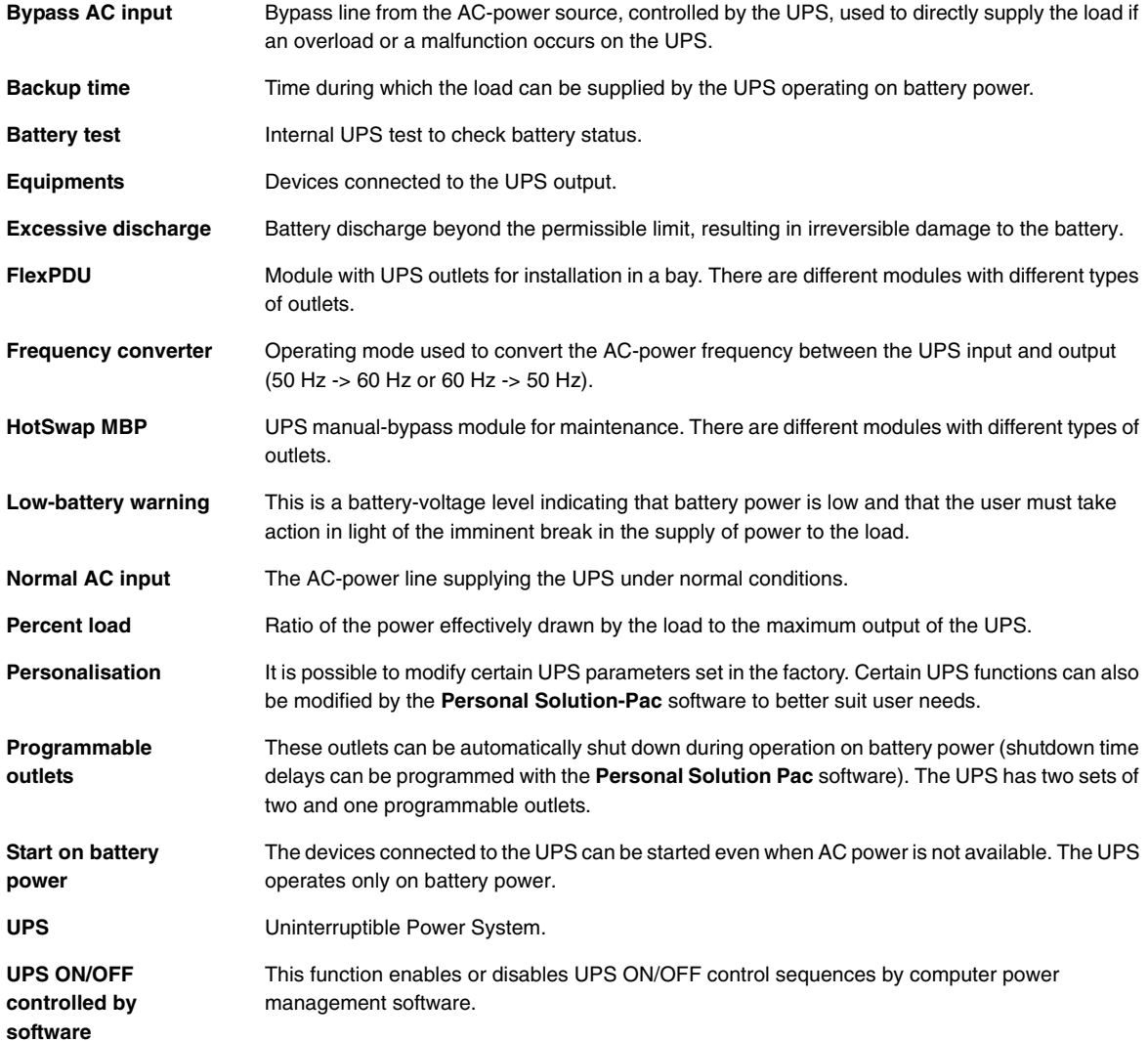

## 6.3 Connection to the communication port by relays (2)

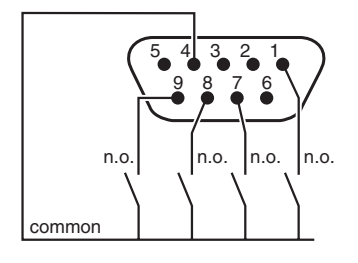

- ◗ Pin 2, 3, 5 and 6 : not used,
- ◗ Pin 1 : operation on automatic by-pass,
- ◗ Pin 4 : user common,
- ◗ Pin 7 : low battery,
- ◗ Pin 8 : load protected,
- ◗ Pin 9 : operation on battery.

n.o.: contact normally open.

When the status is active, the contact between the common (Pin 4) and the relevant information pin is closed.

#### **Output relays specifications**

- ◗ Voltage: 10 V DC max,
- ◗ Current: 10 mA max,
- ◗ Power: 0.1 W.

140, Avenue Jean Kuntzmann ZIRST - Montbonnot St Martin 38334 - Saint Ismier Cedex - France www.mgeups.com

**34008097EN/AB**

MGE UPS SYSTEMS THE UNINTERRUPTIBLE POWER PROVIDER

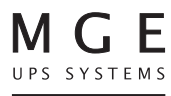